## **How to Check your Sync Status**

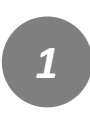

Please tap or click the 3 line menu icon located on upper far right corner.

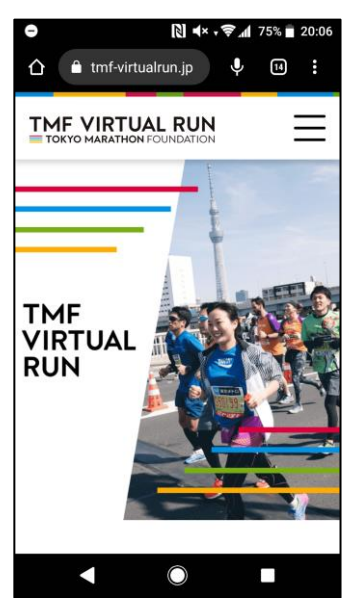

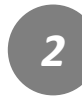

Select the "App Sync Status" .

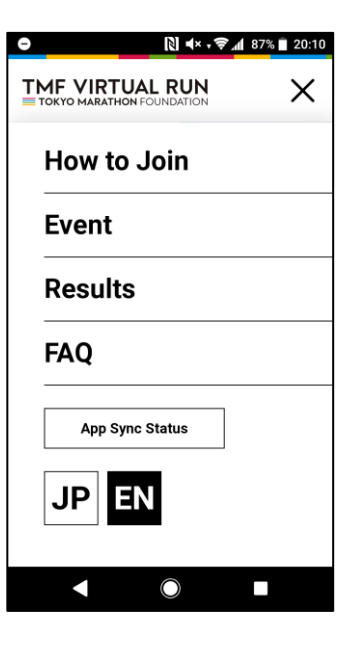

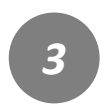

Select the event you belong.

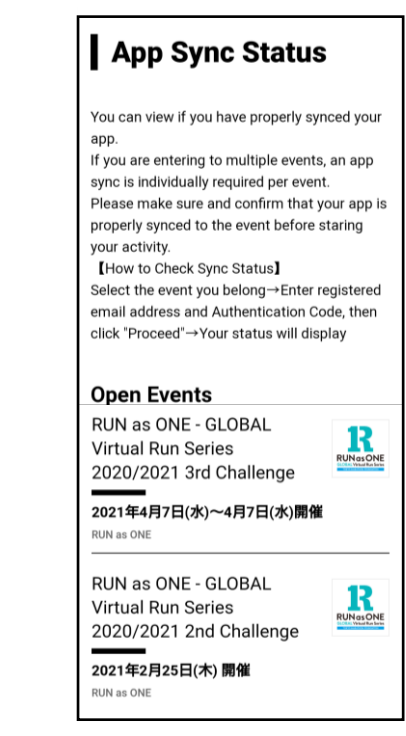

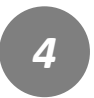

Once you see the "App Sync Status" page, enter your registered email address and authentication code and click "Proceed".

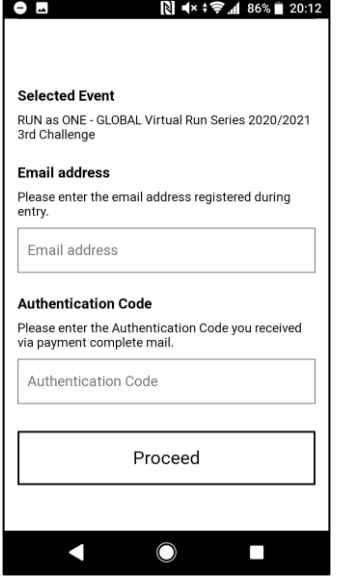

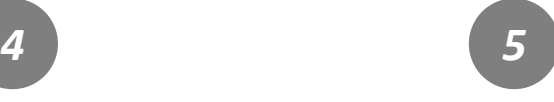

You can view your sync status. Also, you can unsync/disconnect your account if you wish to do so

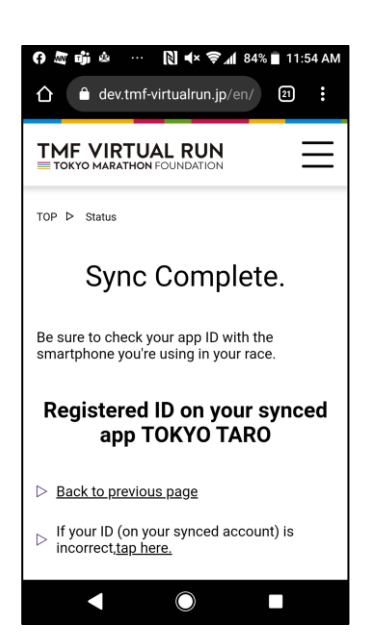